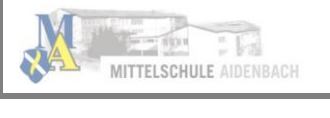

## Wie melde ich mich an, wenn ich Kinder an verschiedenen Schulen habe, die jeweils den Schulmanager Online nutzen?

Wenn Sie mehrere Kinder an verschiedenen Schulen haben, die den Schulmanager verwenden, ist es *nicht möglich, alle Kinder in einem Account* zu verwalten.

In diesem Fall melden Sie sich bei der zweiten Schule einfach genauso an, als hätten Sie sich noch nie im Schulmanager registriert. Dabei haben Sie mehrere Möglichkeiten:

- 1. Sie geben eine andere E-Mail-Adresse an als bei der ersten Schule. Dann können Sie anhand der E-Mail-Adresse entscheiden, an welcher Schule Sie sich einloggen wollen.
- 2. Sie melden sich zweimal mit der gleichen E-Mail-Adresse an. Dabei gibt es wiederum zwei Möglichkeiten:
	- 1. Sie verwenden *zwei verschiedene Passwörter.* Dann können Sie anhand des Passworts entscheiden, an welcher Schule Sie sich einloggen wollen.
	- 2. Sie verwenden zweimal das gleiche Passwort. Dann können Sie beim Login auswählen, in welche Schule Sie sich einloggen wollen.

## Ich habe Accounts an mehreren Schulen. Wie kann ich mich in der App mit mehreren Accounts gleichzeitig einloggen?

Wenn Sie Accounts an mehreren Schulen haben, können Sie sich in der App mit allen Accounts gleichzeitig anmelden.

Dazu loggen Sie sich zuerst in einem der Accounts ein. Anschließend gehen Sie am Smartphone im Menü auf "Mein Account" bzw. am Tablet rechts oben auf das Kopf-Symbol und dann auf "Mein Account".

Unter "Weitere Schulen" können Sie jetzt zusätzliche Accounts von anderen Schulen hinzufügen. Dazu gehen Sie auf "+ Weitere Schulen hinzufügen" und wählen die Schule aus.

Nun loggen Sie sich wie gewohnt mit dem anderen Account ein und anschließend sind Sie mit beiden Accounts gleichzeitig eingeloggt.

Am Smartphone können Sie jetzt über die Navigation zwischen den Accounts hin- und herschalten, am Tablet klicken Sie dazu rechts oben auf das Kopf-Symbol.

Push-Benachrichtigungen erhalten Sie für alle Accounts, mit denen Sie eingeloggt sind. Beim Klick auf eine Benachrichtigung landen Sie automatisch im entsprechenden Account.

Achtung: Der Login mit mehreren Accounts gleichzeitig funktioniert nur in der App, nicht im Browser.